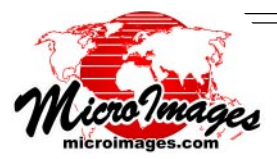

### **What's New in TNTmips 2009?**

# **Publish Images for Use in Google Earth Easy as 1-2-3 for Fast Viewing Anywhere**

Use Google Earth to distribute and view large custom images from your web site or from a DVD or other media you distribute. No special server, custom service, or modification of your web site is required to allow viewing of your map data in Google Earth.

# **<sup>1</sup> Build a Super-Overlay**

Use the Auto Mosaic process in TNTmips to assemble your orthoimages into a folder containing a Google Earth Super-Overlay, its master KML file, and a companion HTML file.

(see Auto Mosaic references on reverse)

**Super-Overlay** is Google's term for a tiled, multiresolution image that provides the most efficient and responsive 3D perspective viewing of your very large images in Google Earth. Each tile in the hierarchical structure is accompanied by an individual KML file that specifies that tile's extents and appropriate level of detail and also references the corresponding tiles in the next higher resolution level. This structure allows Google Earth to rapidly load only those tile areas that are currently in view and to determine the appropriate resolution level to show for each area depending on the closeness of the user's viewpoint.

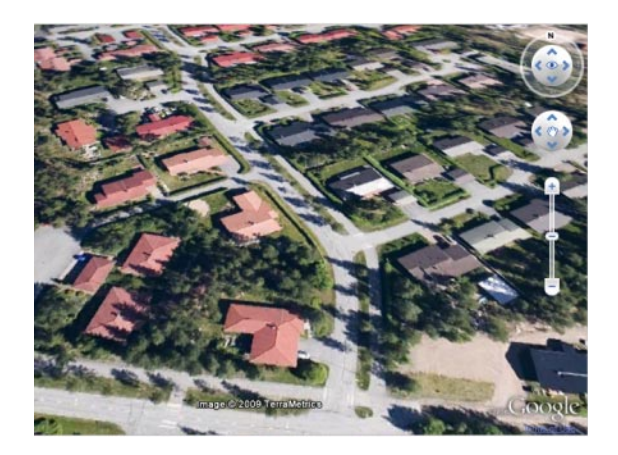

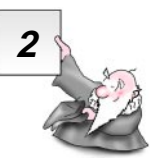

# **2 Copy to Destination**

Copy the folder you created containing the Super-Overlay tileset folder, KML file, and the HTML file to your local web site or your remote web hosting service. Or, write these files to a DVD or other media if your Super-Overlay is for private distribution and viewing.

(see information about sample views on reverse)

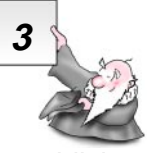

Add the companion HTML file to your web pages to

publish your Super-Overlay for anyone to view in their browser with the Google Earth plugin . Make sure to edit the HTML file to add your Google Maps API key and to specify the HTTP address of the KML file on your web site.

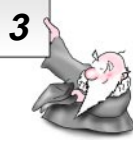

# **View on the Web 3 3 1 View from Private Media**

Simply double-click the KML file to launch your local Google Earth application and view your Super-Over-

lay from a DVD or other media. If you are connected to the Internet your custom image will overlay Google Earth's standard coverage.

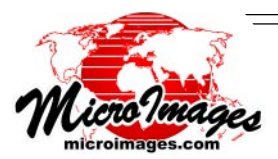

### **References for Publishing Custom Google Earth Super-Overlays**

All available for download at www.microimages.com/documentation/

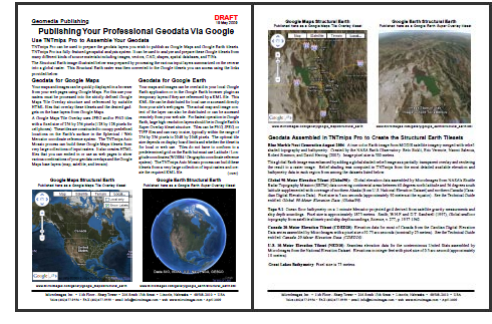

[Publishing Your Professional](http://www.microimages.com/documentation/cplates/75PublishGoogle.pdf) [Geodata Via Google](http://www.microimages.com/documentation/cplates/75PublishGoogle.pdf)

# **Publishing a Super-Overlay Building a Super-Overlay**

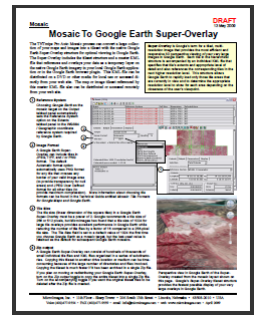

[Mosaic to Google Earth](http://www.microimages.com/documentation/cplates/75MosaicGoogleEarth.pdf) [Super-Overlay](http://www.microimages.com/documentation/cplates/75MosaicGoogleEarth.pdf)

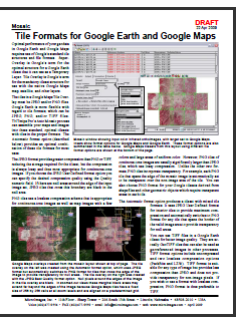

[Tile Formats for](http://www.microimages.com/documentation/cplates/75TileFormatsGoogle.pdf) [Google Earth](http://www.microimages.com/documentation/cplates/75TileFormatsGoogle.pdf) [and Google Maps](http://www.microimages.com/documentation/cplates/75TileFormatsGoogle.pdf)

#### **Render to KML**

For smaller areas you can use the Render to KML feature in the TNTmips Display process to create a KML or KMZ file from the geospatial layers in a group or layout. You specify the desired spatial resolution. Layers remain separate in the KML file so they can be turned on or off individually in Google Earth.

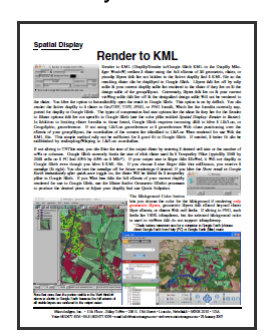

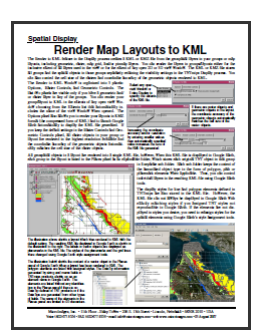

[Render to KML](http://www.microimages.com/documentation/cplates/72RendertoKML.pdf) [Render Map](http://www.microimages.com/documentation/cplates/73RenderMapLayoutsToKML.pdf) [Layouts to KML](http://www.microimages.com/documentation/cplates/73RenderMapLayoutsToKML.pdf)

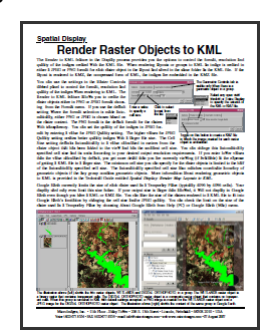

[Render Raster](http://www.microimages.com/documentation/cplates/73RenderRasterObjectstoKML.pdf) [Objects to KML](http://www.microimages.com/documentation/cplates/73RenderRasterObjectstoKML.pdf)

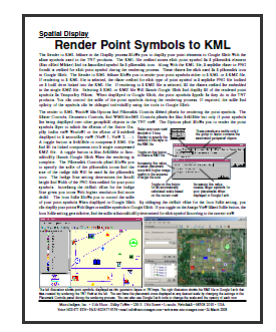

[Render Point](http://www.microimages.com/documentation/cplates/74RenderPointSymbolstoKML.pdf) [Symbols to KML](http://www.microimages.com/documentation/cplates/74RenderPointSymbolstoKML.pdf)

# **Snapshot to KML**

Save the contents of the view to a single-layer KML file at the resolution of your computer screen.

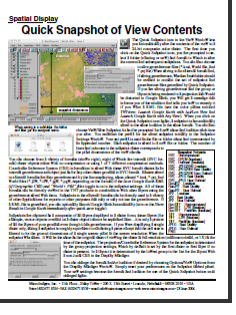

[Quick Snapshot](http://www.microimages.com/documentation/cplates/72Snapshot.pdf) [of View Contents](http://www.microimages.com/documentation/cplates/72Snapshot.pdf)

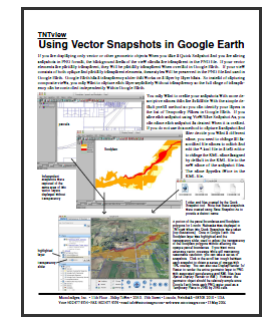

[Using Vector Snapshots](http://www.microimages.com/documentation/cplates/72TNTviewGEvect.pdf) [in Google Earth](http://www.microimages.com/documentation/cplates/72TNTviewGEvect.pdf)

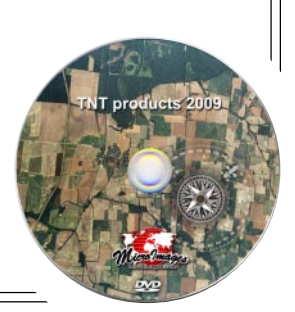

MicroImages, Inc. • 11th Floor - Sharp Tower • 206 South 13th Street • Lincoln, Nebraska • 68508-2010 • USA Voice (402)477-9554 • FAX (402)477-9559 • email info@microimages.com • web www.microimages.com • May 2009